### **MateriApps LIVE!**の使い方・実演

# Kota Ido (井戸康太) ISSP Univ. of Tokyo

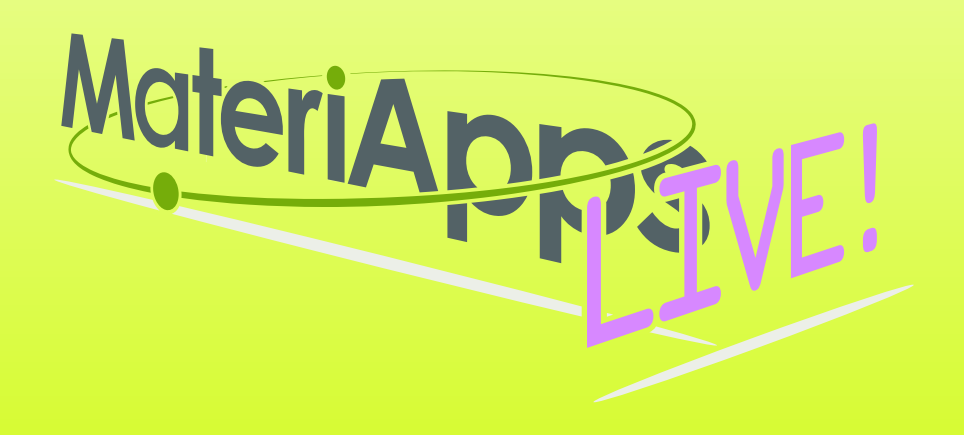

### **Contents**

### **1.What is MateriApps ? 2.Run MateriApps LIVE! 3.How to use HΦ on MateriApps LIVE!**

**Have you already downloaded VirtualBox and MaterialApps LIVE! ?** 

**https://github.com/cmsi/ MateriAppsLive/wiki/ Tutorial202004**

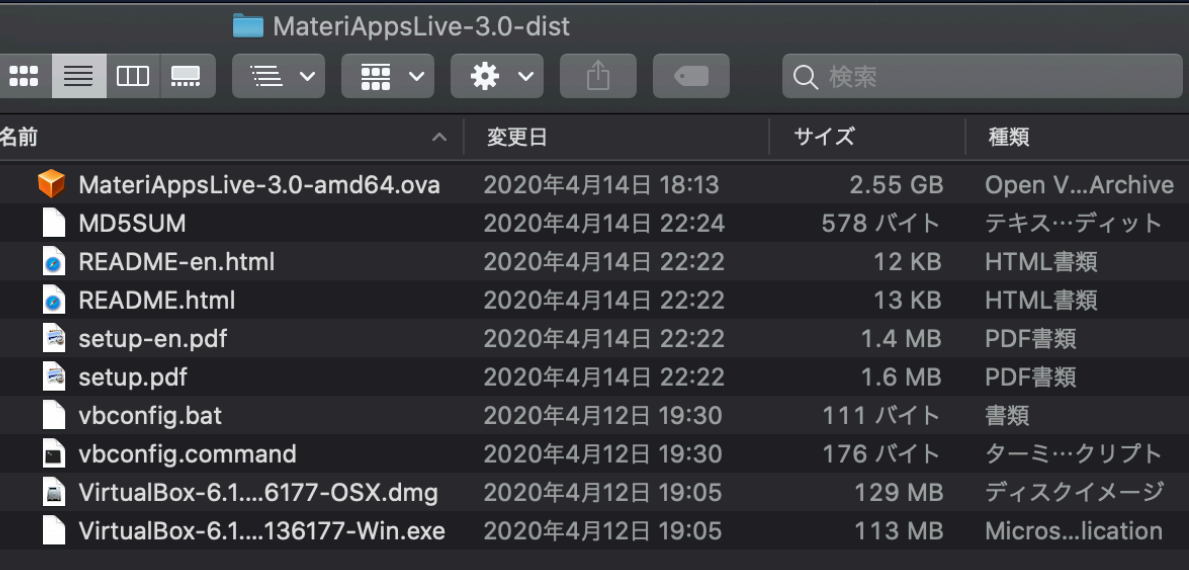

# Motivations for developing MA

Users **How to find software ?** Developers **How to use software ? Information about hands-on? (Which software is better?)**

> **Ads on software require much costs … (making web page and holding hands-on)**

**MA for users: a portal sites for software and related useful info. MA for developers: a site for advertise their software** 

**MA aims to be tabelog (**食べログ**) in the community of CMS. Tabelog - the site you can search** *restaurant* **through ranking**  and reviews by users  $(\square \square \geq)$ 

#### **MateriApps — A Portal Site of Materials Science Simulation**

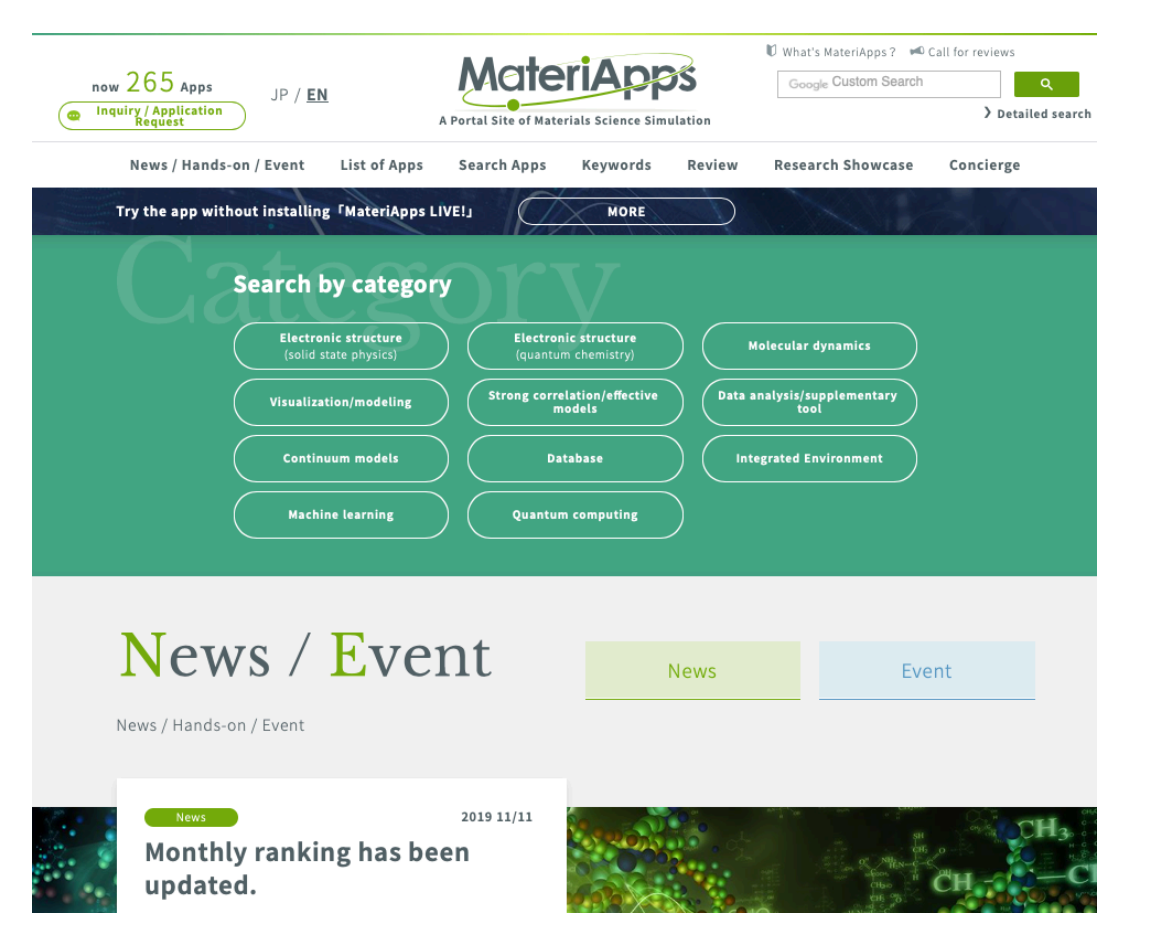

**- How to find & share information on software packages !**

**- Please add your software !** 

- •Introducing 271 materials science applications and tools (as of 2020.4)
- •Finding applications
	- •search tags: features, targets, calculation methods/algorithms
- •Information of applications
	- •brief introduction, link to official pages, information installation, usage, etc
- •Information of hands-on sessions, software update, etc
- •New contents Concierge, Review
- •16000+ pageviews / month, 5500+ unique visitors / month

### Applications on MateriApps

• Introducing 271 materials science applications and tools (as of 2020.5)

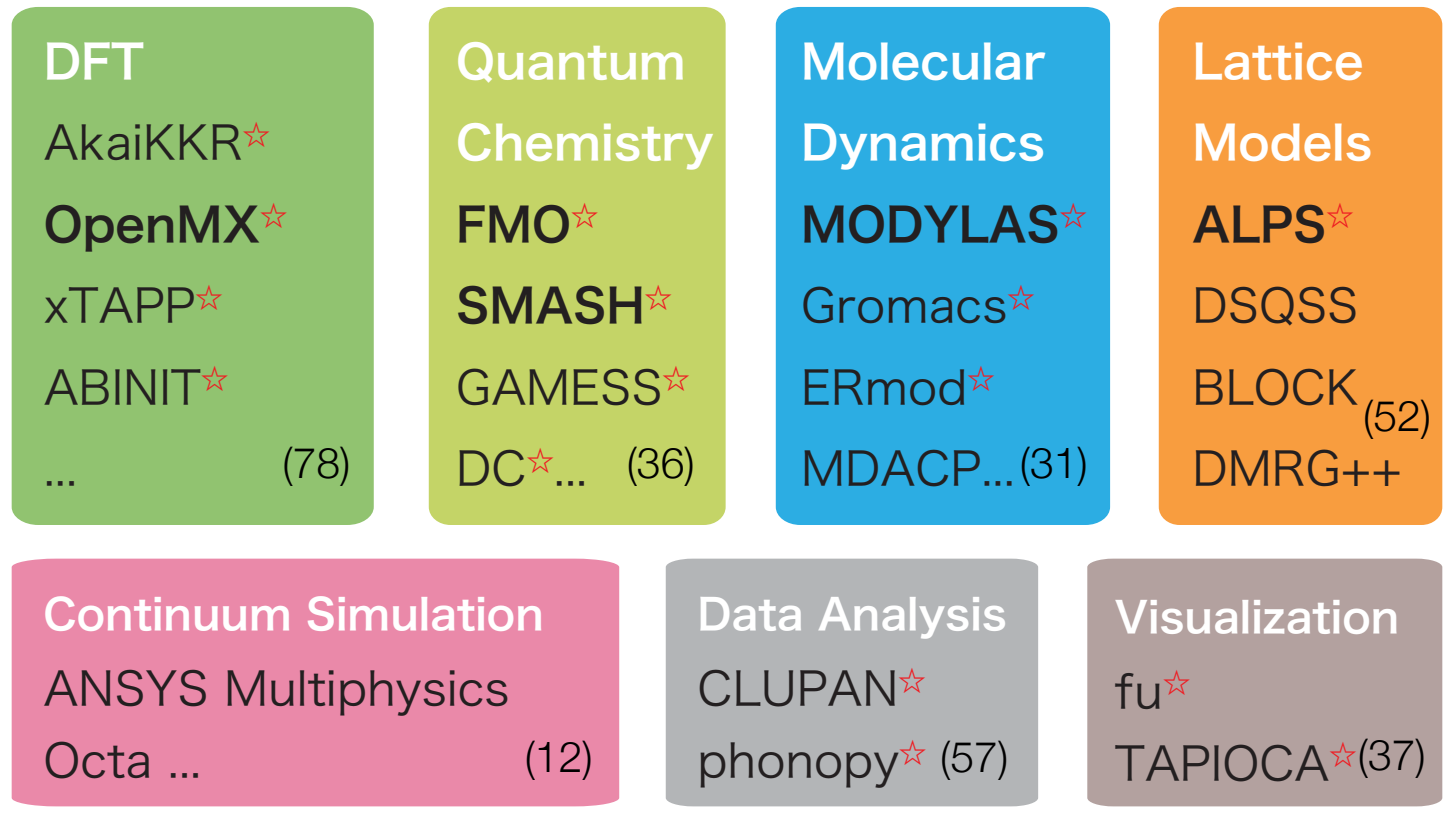

Materials Database (11)

 $\hat{\mathbf{x}}$  included in MateriApps LIVE!

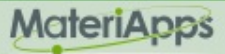

#### Materia MateriApps LIVE!

- Use in virtual machine (Debian Linux)
	- run on Windows, Macintosh, etc
	- just copy & click and get ready for materials science simulations without installation
- Pre-installed applications and tools
	- abinit, AkaiKKR, ALPS, CP2K, Feram, ERmod, DSQSS, Gromacs, HΦ, LAMMPS, mVMC, OpenMX, Quantum Espresso, SMASH, xTAPP etc
	- ParaView, Tapioca, VESTA, VMD, XCrysDen…
	- GUI installer for GAMESS and VMD
- available from MateriApps LIVE! webpage
	- distributed 6600+ copies since 2013.7

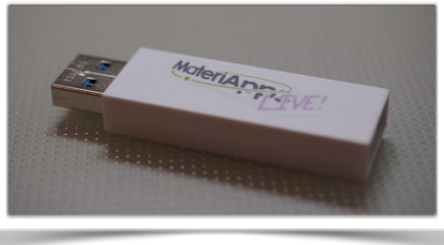

**Many apps have been already preinstalled in /usr/share /usr/bin**

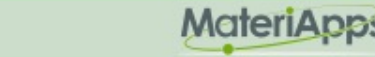

### MateriApps LIVE! is useful in many situations!

- Hands on MateriApps LIVE!
	- MateriApps LIVE! Hands on
	- HΦ, mVMC, xTAPP, ALPS, DDMRG..
	- Coming Hands on: LAMMPS@MAL 6/18 (?) [You can attend !]
- Lectures in university (tokyo-tech, tokyo science univ. )
	- Numerical Physics
	- Numerical Experiments (UNIX + C, LaTeX, version control system)
- Non-experts (experimentalists, researchers in industry or in computations science) can easily try to use applications [No compile !]
- Troubles in hands on are very rare ! (VirtualBox OVA ver.) Within 15 minutes you can finish setup
- Easy for trouble shooting and user supports because the environment is completely the same !

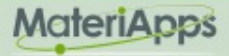

### If you have questions about MA LIVE!..

### FAQ

#### **[https://github.com/cmsi/MateriAppsLive/wiki/FAQ#virtualbox](#page-8-0)**

#### FAQ Frequently Asked Questions / よくある質問

- VirtualBox関連
- Software update / ソフトウェアアップデート
- Login and Logout / ログイン・ログアウト
- Keyboard / キーボード
- Japanese Input / 日本語入力
- Teminal / ターミナル

#### Forum **<https://github.com/cmsi/MateriAppsLive/issues>**

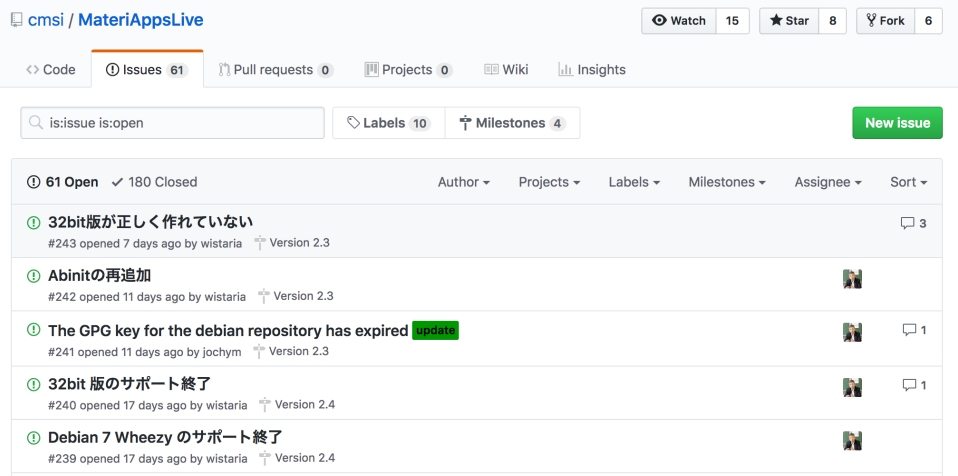

# <span id="page-8-0"></span>Files in "MateriAppsLive-3.0-dist"

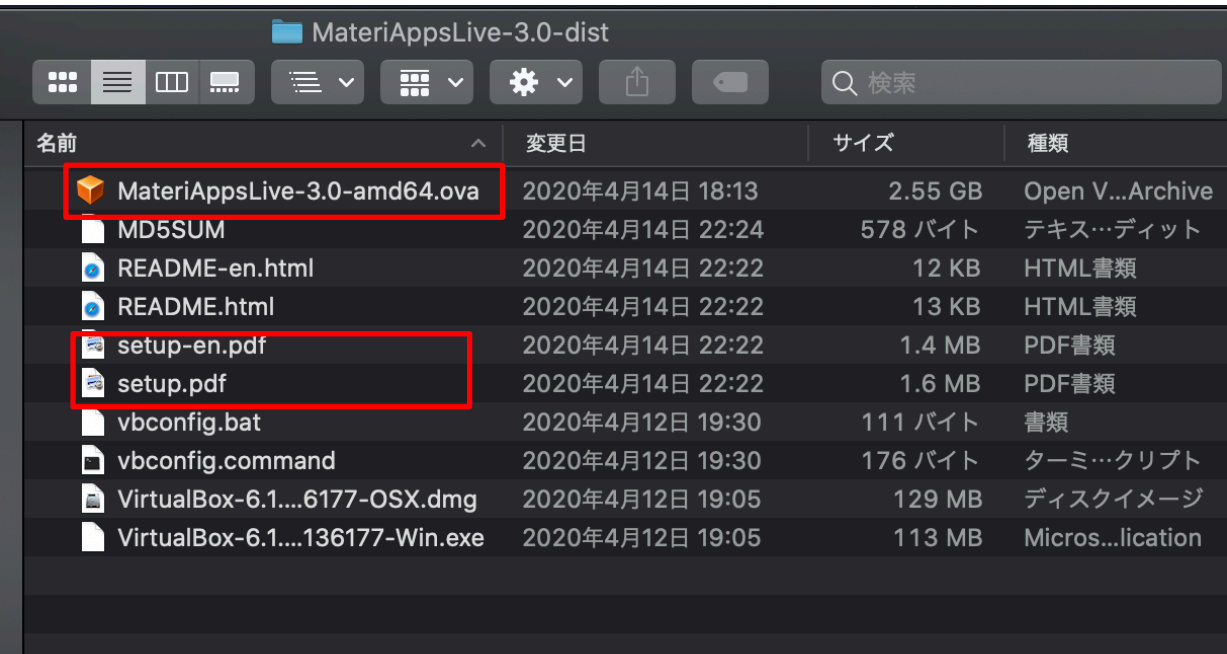

**1.Starts VirtualBox by double clicking "MateriAppsLive- \*amd64.ova". Click "Import" button in VirtualBox import window.** 

**User: user Password: live Setting for Japanese keyboard: setxkbmap -layout jp**

**2.See setup.pdf to check Tips. (ex: How to transfer files on VB to Host OS)** 

# How to use HΦ in MA LIVE!

1.Start LXTerminal on MateriApps LIVE!

**Setting for Japanese keyboard: setxkbmap -layout jp**

- 2.Commnad "HPhi" already exists in MAL. So, you can perform HΦ's simulations by executing the following command. **HPhi -s stan.in**
- 3. Please refer to the various input files in "/usr/share/hphi/samples" [Some examples are shown on the Accessories ⋋ Database next slides] **S** Education
- 4. Execute the following commands:  **mkdir hphi cd hphi cp -r /usr/share/hphi/samples ./**

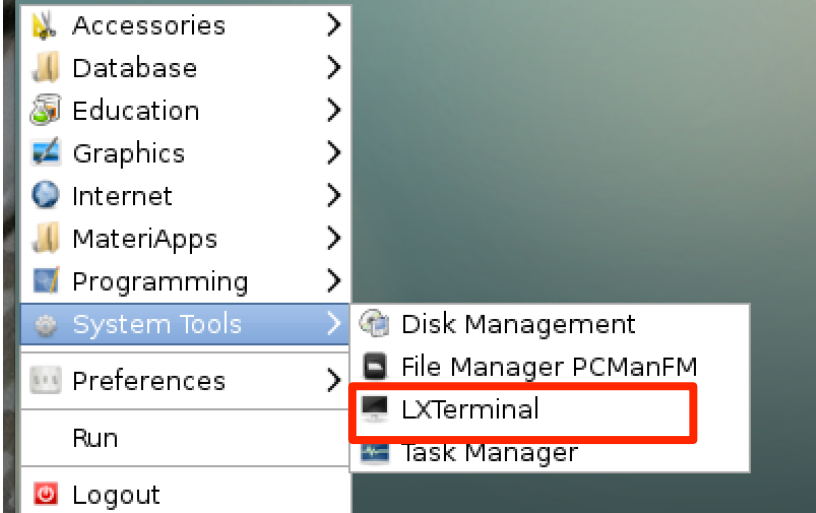

# Files/Directories in "/usr/share/hphi/samples"

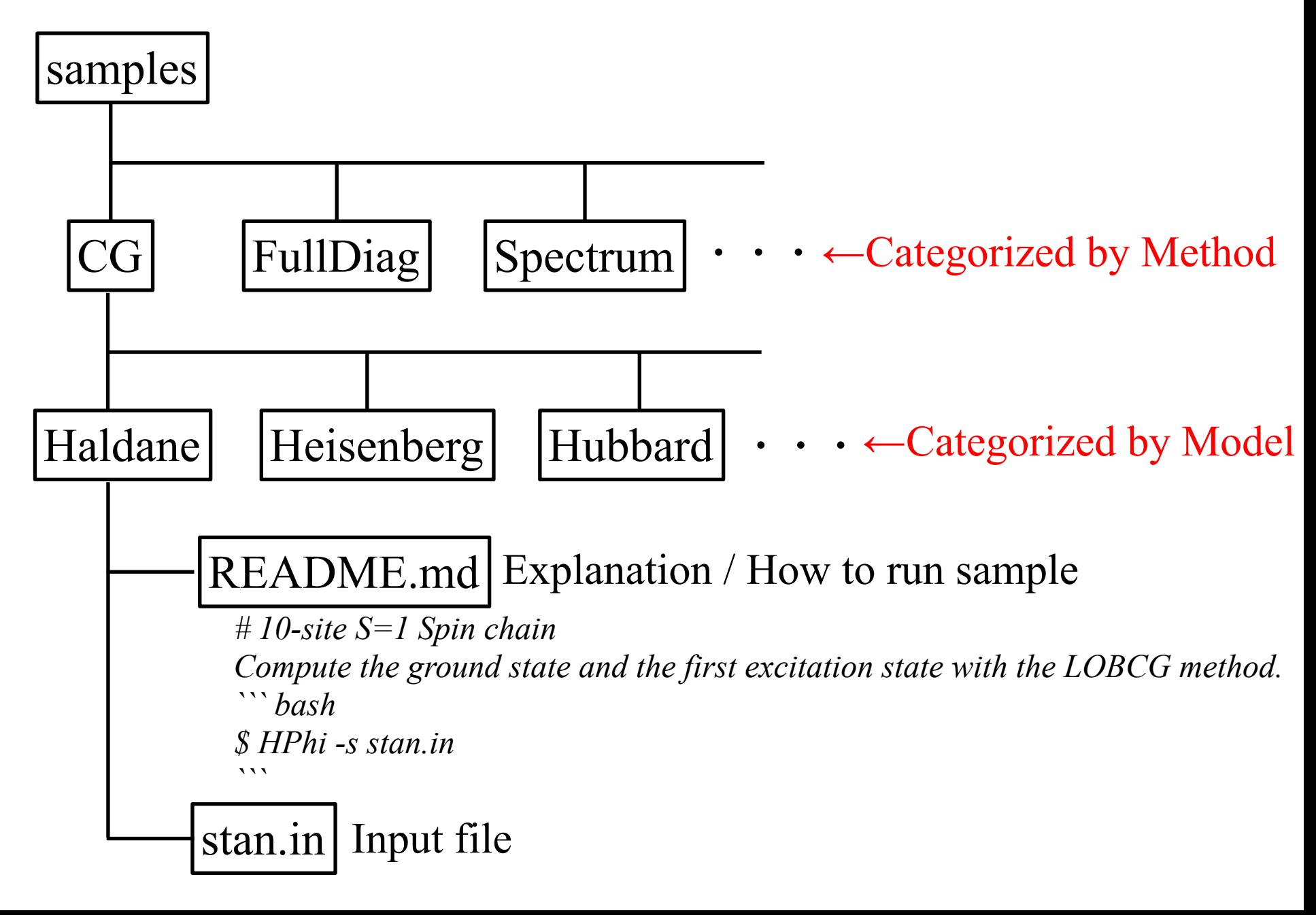

# How to use HΦ for standard models

### Only stan.in is necessary (< 10 lines) !

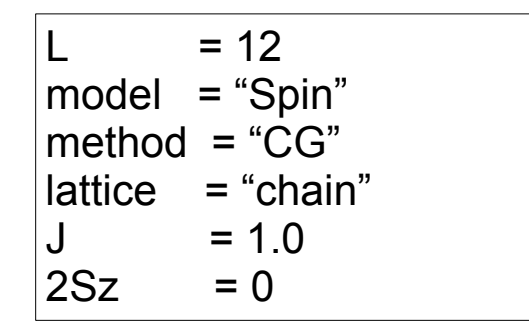

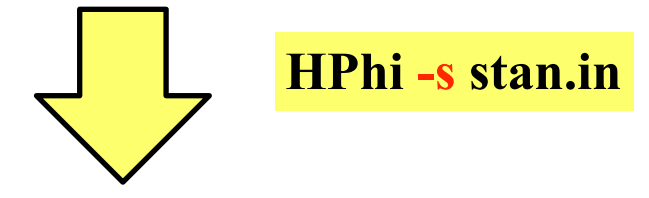

ex. L=12 1d Heisenberg model, GS by LOBCG method

Method Lanczos - ground state CG - LOBCG TPQ - finite-temperature FullDiag - full-diagonalization

./output : results are output

### Important files

./output/zvo\_energy.dat  $\rightarrow$  energy ./output/zvo\_Lanczos\_Step.dat  $\rightarrow$  convergence ./output/zvo\_cisajs.dat  $\rightarrow$  one-body Green func. ./output/zvo\_cisajscktalt.dat  $\rightarrow$  two-body Green func.

### **Demonstrations @ laptop**

1D Heisenberg model (S=1/2): LOBCG Kitaev model (S=1/2): TPQ

※scripts for post process exists in "/usr/share/hphi/tool" ※online manual: https://www.pasums.issp.u-tokyo.ac.jp/ hphi/doc/manual/

**You can enjoy HΦ on your laptop !**

# How to build HΦ in MA Live!

- **If you want to use the latest version of HΦ, you may need to rebuild it.**
	- 1. git clone https://github.com/issp-center-dev/HPhi.git
	- 2. cd ./HPhi
	- 3. mkdir build
	- 4. cd ./build
	- 5. cmake ../
	- 6. make
	- 7. Binary "HPhi" is generated below HPhi/build/src.

You can install HΦ as described above, if git, cmake c/fortran compilers and lapack are available in your environment.